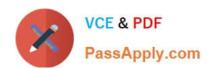

# LOT-985<sup>Q&As</sup>

Developing IBM Lotus Notes and Domino 8.5 Applications

## Pass IBM LOT-985 Exam with 100% Guarantee

Free Download Real Questions & Answers PDF and VCE file from:

https://www.passapply.com/LOT-985.html

100% Passing Guarantee 100% Money Back Assurance

Following Questions and Answers are all new published by IBM Official Exam Center

- Instant Download After Purchase
- 100% Money Back Guarantee
- 365 Days Free Update
- 800,000+ Satisfied Customers

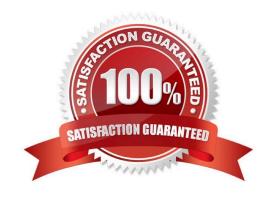

## https://www.passapply.com/LOT-985.html

2021 Latest passapply LOT-985 PDF and VCE dumps Download

## **QUESTION 1**

Olga wants to have one action on the Video form that will give the options to Print, Save, and Exit the document when it is clicked. In which one of the following ways can she accomplish this?

- A. Layer the actions in the Action menu.
- B. Create a parent action with programmable subactions.
- C. Use action buttons within an Outline control in a hidden frame to present "twisties."
- D. Use Hide/when formulas along with a database profile field setting to display "toolbars" of icons.

Correct Answer: B

#### **QUESTION 2**

Which one of the following describes the use of hidden column formulas?

- A. Views can be hidden based on a formula.
- B. Hidden columns are not a supported feature.
- C. Table columns can be hidden based on a formula.
- D. View columns can be displayed or hidden based on a formula.

Correct Answer: D

#### **QUESTION 3**

The @Formula statements that Gustavo is entering for validation formulas on his Form are in a smaller font than he would prefer. How can Gustavo adjust the font that he sees while he is coding within Domino Designer?

- A. Right-click within the Programmer\\'s Pane to open the Programmer\\'s Pane Properties. Select the desired font, size, and color.
- B. Select File > Preferences > Domino Designer. Locate the Appearance section. Select Script > Fonts. Select the desired font, size, and color.
- C. Select Application Properties from the Application Navigator. Select Fonts from the Script area of Options. Select the desired font, size, and color.
- D. Create a style sheet with a class named "DesignerScript", set the desired font attributes and import the CSS. Right-click on the Style Sheet and select Designer Default.

Correct Answer: A

## https://www.passapply.com/LOT-985.html

2021 Latest passapply LOT-985 PDF and VCE dumps Download

## **QUESTION 4**

The @Formula statements that Gustavo is entering for validation formulas on his Form are in a smaller font than he would prefer. How can Gustavo adjust the font that he sees while he is coding within Domino Designer?

- A. Right-click within the Programmer\\'s Pane to open the Programmer\\'s Pane Properties. Select the desired font, size, and color.
- B. Select File > Preferences > Domino Designer. Locate the Appearance section. Select Script > Fonts. Select the desired font, size, and color.
- C. Select Application Properties from the Application Navigator. Select Fonts from the Script area of Options. Select the desired font, size, and color.
- D. Create a style sheet with a class named "DesignerScript", set the desired font attributes and import the CSS. Rightclick on the Style Sheet and select Designer Default.

Correct Answer: A

#### **QUESTION 5**

Norita has a form with a field that allows the user to choose the background color of a particular document. How has she set up the field to accomplish this?

- A. It is a Dialog List field that allows the user to choose a color to use.
- B. It is a Text field that allows the user to type the name of a color to use.
- C. It is a Color field that allows the user to choose a color from the palette.
- D. It is a Rich Text field that allows the user to highlight text and select a font color.

Correct Answer: C

LOT-985 VCE Dumps

**LOT-985 Practice Test** 

LOT-985 Braindumps

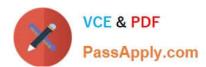

To Read the Whole Q&As, please purchase the Complete Version from Our website.

# Try our product!

100% Guaranteed Success

100% Money Back Guarantee

365 Days Free Update

**Instant Download After Purchase** 

24x7 Customer Support

Average 99.9% Success Rate

More than 800,000 Satisfied Customers Worldwide

Multi-Platform capabilities - Windows, Mac, Android, iPhone, iPod, iPad, Kindle

We provide exam PDF and VCE of Cisco, Microsoft, IBM, CompTIA, Oracle and other IT Certifications. You can view Vendor list of All Certification Exams offered:

https://www.passapply.com/allproducts

## **Need Help**

Please provide as much detail as possible so we can best assist you. To update a previously submitted ticket:

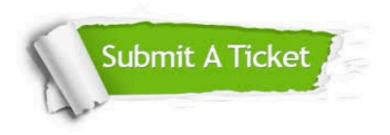

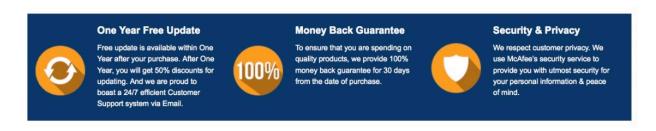

Any charges made through this site will appear as Global Simulators Limited.

All trademarks are the property of their respective owners.

Copyright © passapply, All Rights Reserved.